### **McAfee, Inc.** McAfee Web Gateway Virtual Appliance Software Version: 7.3.2.3.4

### FIPS 140-2 Non-Proprietary Security Policy

FIPS Security Level: 1 Document Version: 1.4

Prepared for: Prepared by:

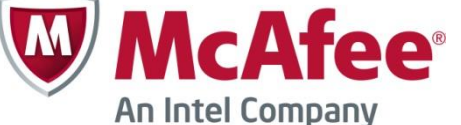

2821 Mission College Blvd. Santa Clara, CA 95054 United States of America

Phone: +1 (888) 847-8766 Phone: +1 (703) 267-6050<br>http://www.mcafee.com http://www.corsec.com/

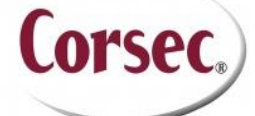

**McAfee, Inc. Headquarters Corsec Security, Inc.** 13135 Lee Jackson Memorial Highway, Suite 220 Fairfax, Virginia 22033 United States of America

<http://www.corsec.com/>

## **Table of Contents**

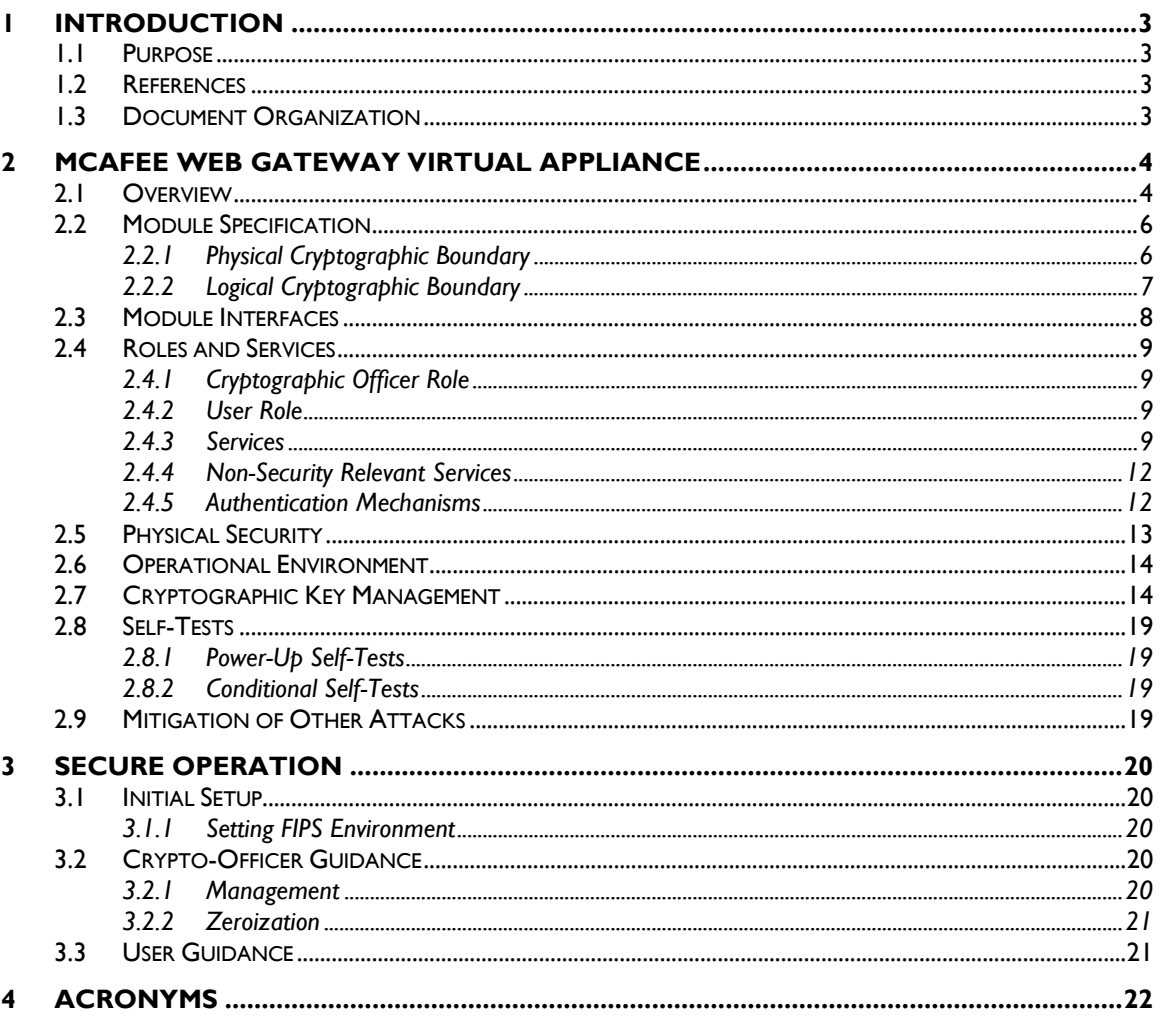

### **Table of Figures**

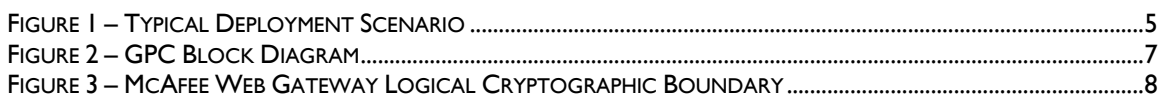

### **List of Tables**

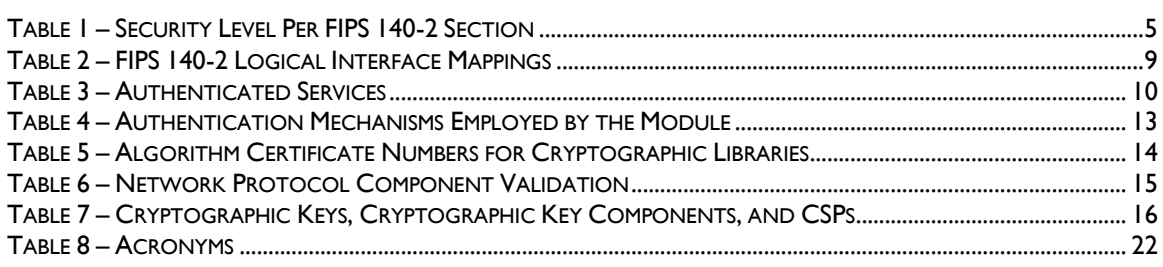

McAfee Web Gateway Virtual Appliance

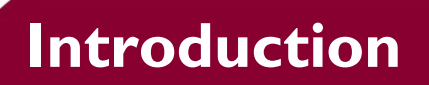

# <span id="page-2-1"></span><span id="page-2-0"></span>**1.1 Purpose**

This is a non-proprietary Cryptographic Module Security Policy for the McAfee Web Gateway Virtual Appliance from McAfee, Inc. This Security Policy describes how the McAfee Web Gateway Virtual Appliance meets the security requirements of Federal Information Processing Standards (FIPS) Publication 140-2, which details the U.S. and Canadian Government requirements for cryptographic modules. More information about the FIPS 140-2 standard and validation program is available on the National Institute of Standards and Technology (NIST) and the Communications Security Establishment (CSE) Cryptographic Module Validation Program (CMVP) website at [http://csrc.nist.gov/groups/STM/cmvp.](http://csrc.nist.gov/groups/STM/cmvp)

This policy was prepared as part of the Level 1 FIPS 140-2 validation of the module. The McAfee Web Gateway Virtual Appliance is referred to in this document as McAfee Web Gateway, the virtual appliance, or the module.

# <span id="page-2-2"></span>**1.2 References**

This document deals only with operations and capabilities of the module in the technical terms of a FIPS 140-2 cryptographic module security policy. More information is available on the module from the following sources:

- The McAfee corporate website [\(http://www.mcafee.com\)](http://www.mcafee.com/) contains information on the full line of products from McAfee.
- The CMVP website [\(http://csrc.nist.gov/groups/STM/cmvp/documents/140-1/140val-all.htm\)](http://csrc.nist.gov/groups/STM/cmvp/documents/140-1/140val-all.htm) contains contact information for individuals to answer technical or sales-related questions for the module.

# <span id="page-2-3"></span>**1.3 Document Organization**

The Security Policy document is one document in a FIPS 140-2 Submission Package. In addition to this document, the Submission Package contains:

- Vendor Evidence document
- Finite State Model document
- Validation Submission Summary document
- Other supporting documentation as additional references

This Security Policy and the other validation submission documentation were produced by Corsec Security, Inc. under contract to McAfee. With the exception of this Non-Proprietary Security Policy, the FIPS 140- 2 Submission Package is proprietary to McAfee and is releasable only under appropriate non-disclosure agreements. For access to these documents, please contact McAfee.

<span id="page-3-0"></span>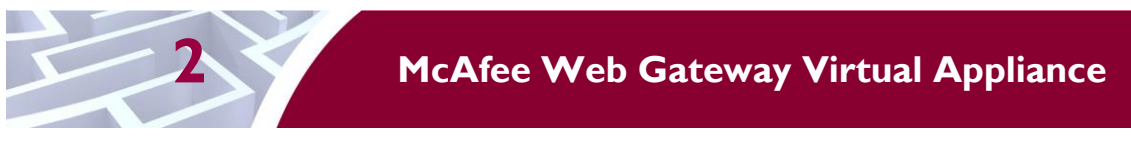

### <span id="page-3-1"></span>**2.1 Overview**

McAfee, Inc. is a global leader in Enterprise Security solutions. The company's comprehensive portfolio of network security products and solutions provides unmatched protection for the enterprise in the most mission-critical and sensitive environments.

The McAfee Web Gateway Virtual Appliance is a high-performance, enterprise-strength proxy appliance that provides the caching, authentication, administration, and authorization controls required by today's most demanding enterprises. The McAfee Web Gateway Virtual Appliance delivers deployment flexibility and performance, along with scalability to easily support hundreds of thousands of users in a single environment. McAfee Web Gateway Virtual Appliance delivers comprehensive security for all aspects of Web 2.0 traffic.

McAfee Web Gateway ensures comprehensive web security for networks. It protects networks against threats arising from the web, such as viruses and other malware, inappropriate content, data leaks, and related issues. It also ensures regulatory compliance and a productive work environment.

The virtual appliance is installed as a gateway that connects a network to the web. Following the implemented web security rules, it filters the requests that users send to the web from within the network. Responses sent back from the web and embedded objects sent with requests or responses are also filtered. Malicious and inappropriate content is blocked, while useful content is allowed to pass through.

Web filtering is accomplished via the following processes:

- Intercepting web traffic: this is achieved by the gateway functions of the virtual appliance, using different network protocols and services such as HTTP<sup>1</sup>, HTTPS<sup>2</sup>, FTP<sup>3</sup>, Yahoo, ICQ, Windows Live Messenger, and others. As a gateway, the virtual appliance can run in explicit proxy mode or in transparent bridge or router mode.
- Filtering web objects: special anti-virus and anti-malware functions on the virtual appliance scan and filter web traffic and block objects when they are infected. Other functions filter requested URLs<sup>4</sup>, using information from the global TrustedSource intelligence system, or do media type and  $HTML<sup>5</sup>$  filtering. They are supported by functions that do not filter themselves, but do tasks such as counting user requests or indicating the progress made in downloading web objects.
- Filtering users: this is done by the authentication mechanisms provided by the virtual appliance, using information from internal and external databases and methods such as NTLM<sup>6,7,8</sup>, LDAP<sup>9</sup>,  $\text{RADIUS}^{10}$ , Kerberos, and others. In addition to filtering normal users, the virtual appliance also provides control over administrator rights and responsibilities.
- Monitoring the filtering process: the monitoring functions of the appliance allow administrators a continuous overview of the filtering process. The monitoring functions include a dashboard,

l

This document may be freely reproduced and distributed whole and intact including this copyright notice.

<sup>1</sup> HTTP – Hypertext Transfer Protocol

<sup>2</sup> HTTPS – Secure Hypertext Transfer Protocol

<sup>3</sup> FTP – File Transfer Protocol

<sup>4</sup> URL – Uniform Resource Locator

<sup>5</sup> HTML – Hypertext Markup Language

<sup>6</sup> NTLM – Microsoft Windows NT LAN Manager

<sup>7</sup> NT – New Technology

 $^8$  LAN  $-$  Local Area Network

<sup>9</sup> LDAP – Lightweight Directory Access Protocol

<sup>10</sup> RADIUS – Remote Authentication Dial-up User Service

McAfee Web Gateway Virtual Appliance Page **4** of 24

which provides information on web usage, filtering activities, and system behavior. The dashboard also provides logging and tracing functions and options to forward data to an ePolicy Orchestrator. Event monitoring is provided by an SNMP<sup>11</sup> agent.

For user-initiated web requests, McAfee Web Gateway first enforces an organization's internet use policy. For all allowed traffic, it then uses local and global techniques to analyze the nature and intent of all content and active code entering the network via the requested web pages, providing immediate protection against malware and other hidden threats. Additionally, the  $SSL<sup>12</sup>$  Scanner feature of McAfee Web Gateway can examine TLS<sup>13</sup> traffic to provide in-depth protection against malicious code that might otherwise be disguised through encryption.

To secure outbound traffic, McAfee Web Gateway scans user-generated content on all key web protocols, including HTTP, HTTPS, and FTP. As part of a fully-integrated McAfee data loss prevention solution, McAfee Web Gateway protects against loss of confidential information and other threats leaking from the organization through blogs, wikis, and online productivity tools such as organizers and calendars.

The McAfee Web Gateway Virtual Appliance also provides administrators with the ability to monitor and troubleshoot the appliance.

McAfee Web Gateway combines and integrates numerous protections that would otherwise require multiple stand-alone products. Web filtering, anti-virus, anti-spyware, SSL scanning, and content control filtering capabilities are combined into a single virtual appliance. A simplified management footprint means that a single compliance policy can be shared across protections and protocols. A sample deployment scenario is diagramed in [Figure 1.](#page-4-0) 

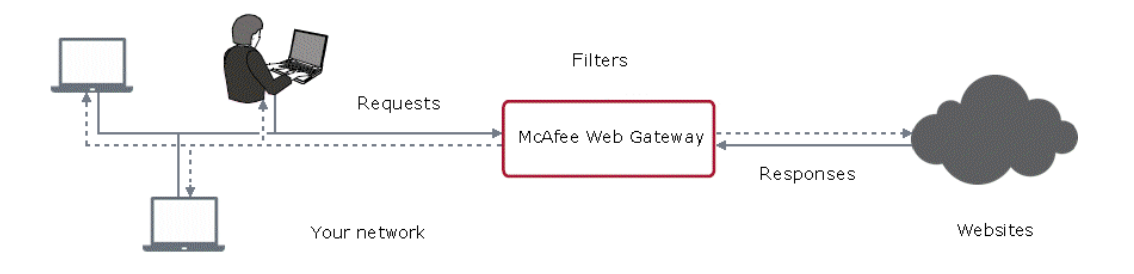

#### **Figure 1 – Typical Deployment Scenario**

<span id="page-4-1"></span><span id="page-4-0"></span>The McAfee Web Gateway Virtual Appliance is validated at the FIPS 140-2 Section levels shown in [Table](#page-4-1)  [1](#page-4-1) [below.](#page-4-1)

| <b>Section</b> | <b>Section Title</b>                      | Level |
|----------------|-------------------------------------------|-------|
|                | Cryptographic Module Specification        |       |
| $\overline{2}$ | Cryptographic Module Ports and Interfaces |       |
| 3              | Roles, Services, and Authentication       |       |
| 4              | <b>Finite State Model</b>                 |       |

**Table 1 – Security Level Per FIPS 140-2 Section**

<sup>11</sup> SNMP – Simple Network Management Protocol

<sup>12</sup> SSL – Secure Sockets Layer

 $\overline{a}$ 

McAfee Web Gateway Virtual Appliance Page **5** of 24

© 2015 McAfee, Inc.

This document may be freely reproduced and distributed whole and intact including this copyright notice.

<sup>13</sup> TLS – Transport Layer Security

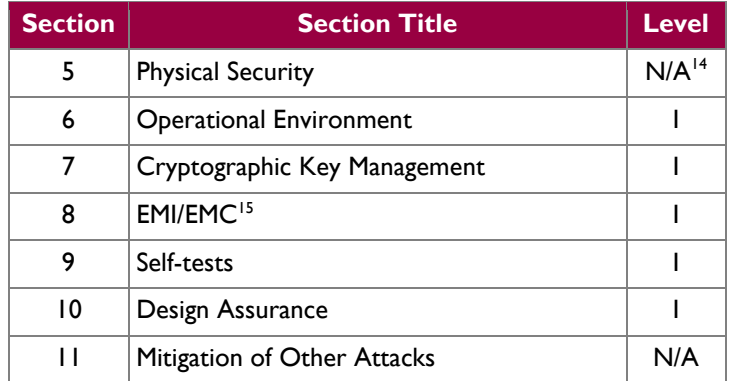

## <span id="page-5-0"></span>**2.2 Module Specification**

The McAfee Web Gateway Virtual Appliance is a multi-chip standalone cryptographic software module that meets overall Level 1 FIPS 140-2 requirements. The cryptographic boundary of McAfee Web Gateway consists of McAfee Web Gateway application software, a cryptographic library and McAfee's own McAfee Linux Operating System (MLOS) v2.2.3. The cryptographic boundary is shown by the redcolored, dotted line in [Figure 2.](#page-6-1) It is designed to execute on a General Purpose Operating System running a VMware hypervisor. As a virtual appliance, McAfee Web Gateway must be installed on a supported virtual machine hypervisor. The module was tested and found compliant on an Intel SR2625URLX Server System running the ESXi hypervisor provided by VMware vSphere 5.0.

### <span id="page-5-1"></span>**2.2.1 Physical Cryptographic Boundary**

As a software cryptographic module, there are no physical protection mechanisms implemented. Therefore, the module must rely on the physical characteristics of the host system. The physical boundary of the cryptographic module, running within a virtual environment, is defined by the hard enclosure of the host system on which it runs, as shown by the red-colored dotted line in [Figure 2.](#page-6-1) The module supports the physical interfaces of the host device, which directly hosts the virtual environment the module has been installed on. These interfaces include the integrated circuits of the system board, processor, network adapters, RAM, hard disk, device case, power supply, and fans. See [Figure 2](#page-6-1) for a diagram of the typical host device.

McAfee Web Gateway Virtual Appliance **Page 6** of 24

© 2015 McAfee, Inc. This document may be freely reproduced and distributed whole and intact including this copyright notice.

 $\overline{a}$ <sup>14</sup> N/A – Not Applicable

<sup>15</sup> EMI/EMC – Electromagnetic Interference / Electromagnetic Compatibility

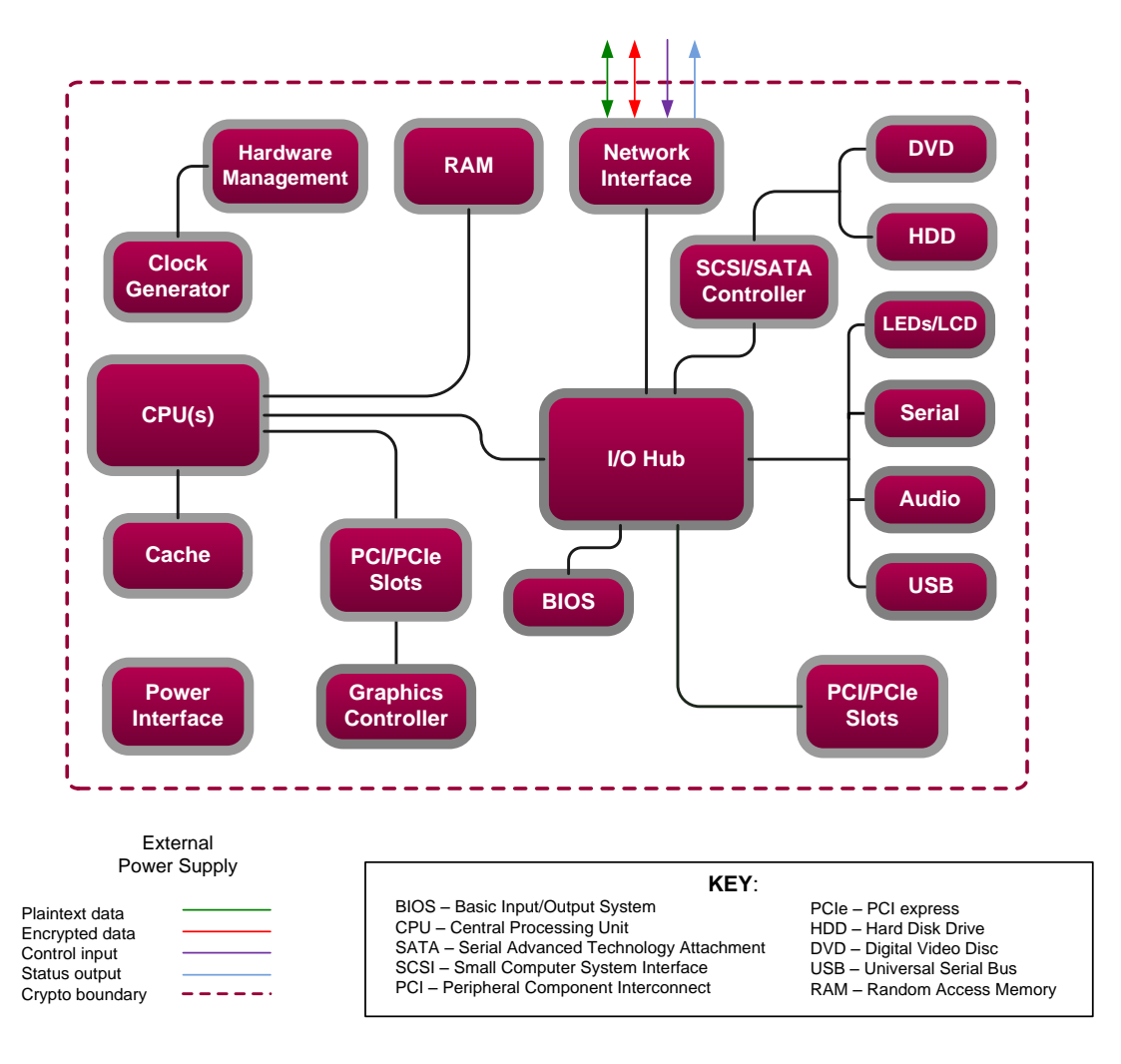

**Figure 2 – GPC Block Diagram**

### <span id="page-6-1"></span><span id="page-6-0"></span>**2.2.2 Logical Cryptographic Boundary**

The module is considered to be a software cryptographic module. Therefore the module has a logical cryptographic boundary in addition to a physical cryptographic boundary. The logical cryptographic boundary of the module consists of the McAfee Web Gateway Virtual Appliance running MLOS v2.2.3. [Figure](#page-7-1) 3 shows the logical block diagram (red-dotted line) of the module executing in memory and its interactions with the VMware vSphere hypervisor through the module's defined logical cryptographic boundary. The module interacts directly with the hypervisor, which runs directly on the host system. The hypervisor controls and directs all interactions between McAfee Web Gateway and the operator.

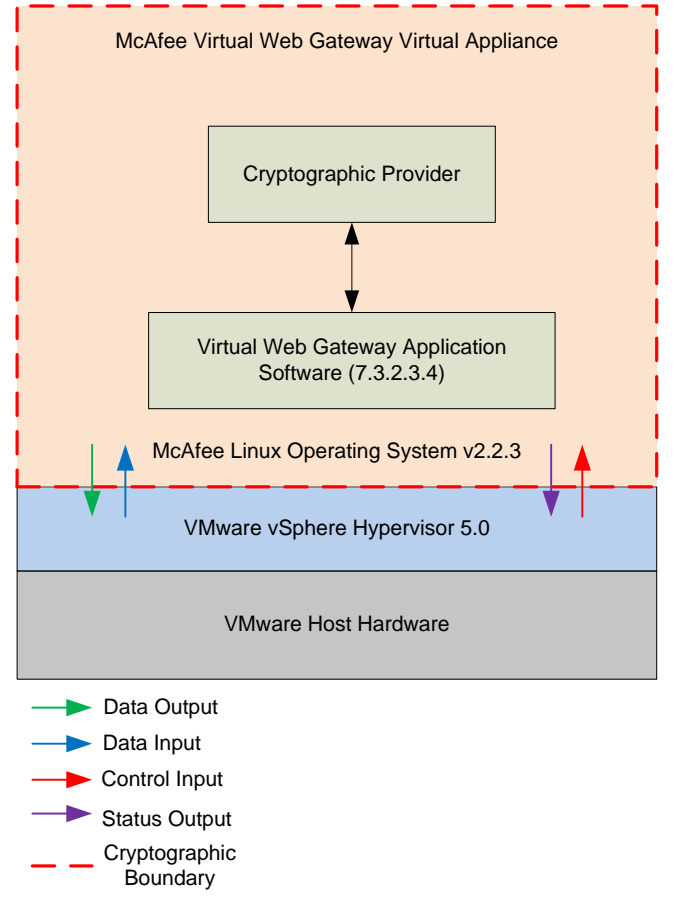

**Figure 3 – McAfee Web Gateway Logical Cryptographic Boundary**

## <span id="page-7-1"></span><span id="page-7-0"></span>**2.3 Module Interfaces**

The McAfee Web Gateway Virtual Appliance is a multi-chip standalone cryptographic module that meets overall Level 1 FIPS 140-2 requirements. Interfaces on the module can be categorized as the following FIPS 140-2 logical interfaces:

- Data Input Interface
- Data Output Interface
- Control Input interface
- Status Output Interface
- Power Interface

As a software module, the virtual appliance has no physical characteristics. The module's physical and electrical characteristics, manual controls, and physical indicators are those of the host system. The VMware hypervisor provides virtualized ports and interfaces for the module. Interaction of with the virtual ports created by the hypervisor occurs through the host system's Ethernet port. Management, data, and status traffic must all flow through the Ethernet port. Direct interaction with the module via the host system is not possible. The mapping of the module's logical interfaces in the software to FIPS 140-2 logical interfaces is described in [Table 2](#page-8-4) below.

McAfee Web Gateway Virtual Appliance **Page 8** of 24

<span id="page-8-4"></span>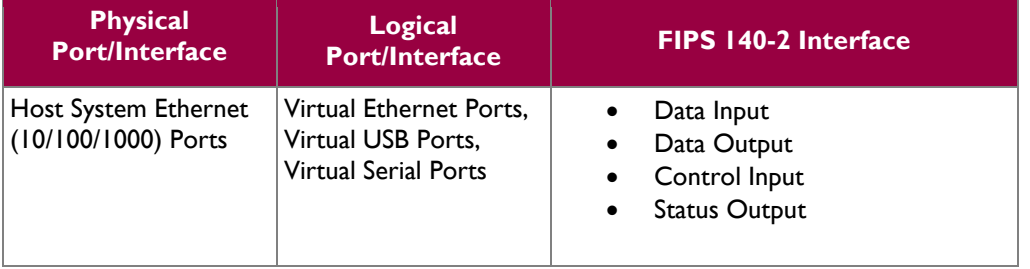

#### **Table 2 – FIPS 140-2 Logical Interface Mappings**

Data input and output are the packets utilizing the services provided by the modules. These packets enter and exit the module through the Virtual Ethernet ports. Control input consists of Configuration or Administrative data entered into the modules. Status output consists of the status provided or displayed via the user interfaces (such as GUI or CLI) or available log information.

## <span id="page-8-0"></span>**2.4 Roles and Services**

The module supports role-based authentication. There are two authorized roles in the module that an operator may assume: a Cryptographic Officer (Crypto-Officer, CO) role and a User role.

### <span id="page-8-1"></span>**2.4.1 Cryptographic Officer Role**

The Crypto-Officer role performs administrative services on the module, such as initialization, configuration, and monitoring of the module. Before accessing the module for any administrative service, the operator must authenticate to the module. The module offers the following management interfaces to the CO:

- $\bullet$  MWGUI<sup>16</sup>
- SNMPv3

### <span id="page-8-2"></span>**2.4.2 User Role**

A User of the module is any one of a set of clustered modules that share configuration information of the master McAfee Web Gateway Virtual Appliance. Users have to authenticate to the module with a valid certificate before they can access any of the user services. See section [2.4.5](#page-11-1) below.

### <span id="page-8-3"></span>**2.4.3 Services**

Services provided to authenticated operators are provided in [Table 3](#page-9-0) below. Please note that the keys and Critical Security Parameters (CSPs) listed indicate the type of access required:

- Read  $(R)$ : The CSP is read
- Write (W): The CSP is established, generated, modified, or zeroized
- Execute  $(X)$ : The CSP is used within an Approved or Allowed security function or authentication mechanism

McAfee Web Gateway Virtual Appliance **Page 9** of 24

<sup>16</sup> MWGUI – McAfee Web Gateway Graphical User Interface

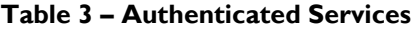

<span id="page-9-0"></span>

|                                            |                                                                                                    | <b>Operator</b> |             | <b>Approved</b>                                                   |                                                                                                    |  |
|--------------------------------------------|----------------------------------------------------------------------------------------------------|-----------------|-------------|-------------------------------------------------------------------|----------------------------------------------------------------------------------------------------|--|
| <b>Service</b>                             | <b>Description</b>                                                                                                  | CO              | <b>User</b> | <b>Algorithms</b><br><b>Accessed</b>                              | <b>Type of Access</b>                                                                                                    |  |
| Perform initial<br>configuration           | Configure the primary<br>network interface, IP <sup>17</sup><br>address, host name, and<br>DNS <sup>18</sup> server | $\times$        |             | N/A                                                               | None                                                                                                    |  |
| CO Login                                   | Crypto-Officer login                                                                                                | $\mathsf{X}$    |             | AES, Triple-DES,<br>RSA, SHA,<br><b>HMAC, SP 800-</b><br>90A DRBG | DH <sup>19</sup> Establishment Public Key - RX;<br>DH Establishment Private Key - RX;<br>RSA <sup>20</sup> Establishment Public Key - WRX;<br>RSA Establishment Private Key - WRX;<br>TLS Session Key - RWX;<br>MWGUI Public Key - RX;<br>MWGUI Private Key - RX;<br>CO password - RX |  |
| Implement/modify a<br>web security policy* | Create/modify web security<br>policy using rules and filter<br>lists                                                | $\mathsf{X}$    |             | <b>RSA</b>                                                        | Root CA <sup>21</sup> Private Key - RW;<br>Root CA Public Key - RW;<br>RADIUS shared secret - WX;<br>LDAP account password - WX;<br>NTLM machine account password -<br><b>WX</b>                                                                                                    |  |
| Import a license*                          | Import a license                                                                                                    | X               |             | N/A                                                               | None                                                                                                    |  |
| Modify configuration<br>settings*          | Modify virtual appliance<br>configuration settings                                                                  | $\times$        |             | <b>RSA</b>                                                        | MWGUI Public Key - WX;<br>MWGUI Private Key - WX;<br>Cluster CA Public Key - WX;<br>Cluster server key - WX;<br>Cluster client key - WX;<br>$WCCP^{22}$ authentication key - WX;<br>SNMP v3 passwords - WX;<br>NTLM machine account password -<br><b>WX</b><br>SWPS key - WX;         |  |
| Manage administrator<br>account*           | Set up account for<br>administrator                                                                                 | X               |             | N/A                                                               | CO password - WX;<br>RADIUS shared secret - WX;<br>NTLM machine account password -<br>WX;<br>SNMP v3 passwords - WX;                                                                                                    |  |

 $\overline{a}$ <sup>17</sup> IP – Internet Protocol

- <sup>21</sup> CA Certificate Authority
- <sup>22</sup> WCCP Web Cache Communication Protocol

McAfee Web Gateway Virtual Appliance **Page 10** of 24

© 2015 McAfee, Inc.

This document may be freely reproduced and distributed whole and intact including this copyright notice.

<sup>18</sup> DNS – Domain Name System

<sup>19</sup> DH – Diffie Hellman

<sup>20</sup> RSA – Rivest, Shamir, and Adleman

 $\bar{z}$ 

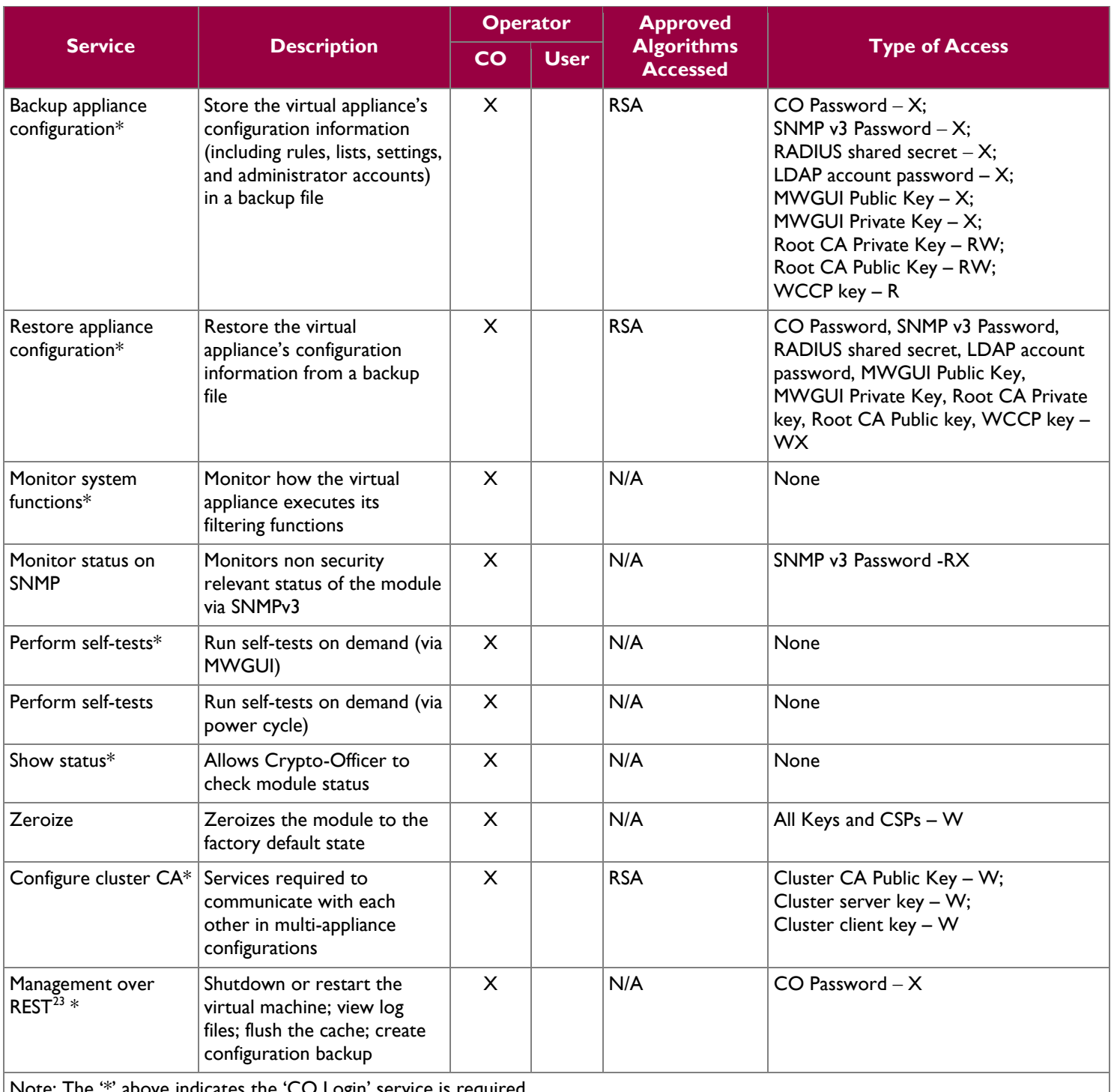

Note: The '\*' above indicates the 'CO Login' service is required.

McAfee Web Gateway Virtual Appliance **Page 11** of 24

<sup>&</sup>lt;sup>23</sup> REST – Representational State Transfer

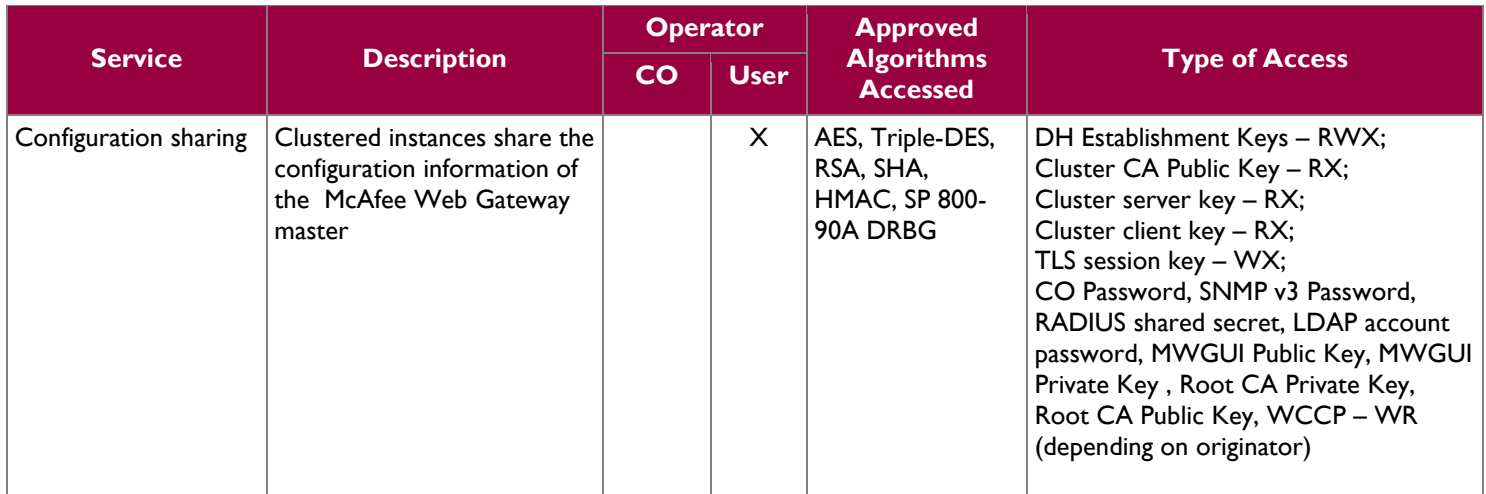

#### <span id="page-11-0"></span>**2.4.4 Non-Security Relevant Services**

In addition to the services listed in [Table 3,](#page-9-0) the modules provide non-security relevant services. All services provided by the modules are provided in the modules' product guide*: McAfee Web Gateway 7.3.2: Product Guide; Revision A (2013)*. The document is publicly available for download at:

[https://kc.mcafee.com/resources/sites/MCAFEE/content/live/PRODUCT\\_DOCUMENTATION/24000/PD](https://kc.mcafee.com/resources/sites/MCAFEE/content/live/PRODUCT_DOCUMENTATION/24000/PD24502/en_US/mwg_732_pg_product_a_en-us.pdf) [24502/en\\_US/mwg\\_732\\_pg\\_product\\_a\\_en-us.pdf.](https://kc.mcafee.com/resources/sites/MCAFEE/content/live/PRODUCT_DOCUMENTATION/24000/PD24502/en_US/mwg_732_pg_product_a_en-us.pdf)

#### <span id="page-11-1"></span>**2.4.5 Authentication Mechanisms**

Crypto-Officers may authenticate to the module over the MWGUI with a combination of username and password or with a client certificate.

Users may authenticate to the module using one of the following configurable methods:

- NTLM
- NTLM-Agent
- LDAP
- RADIUS
- $SWPS<sup>24</sup>$
- Kerberos

The modules supports role-based authentication. An operator explicitly assumes either a Crypto-Officer role or a User role based on the authentication credentials. Please refer to the [Table 4](#page-12-1) for the authentication methods used by operators to authenticate to the module and assume an authorized role.

McAfee Web Gateway Virtual Appliance **Page 12** of 24

<sup>24</sup> SWPS – Secure Web Protection Service

<span id="page-12-1"></span>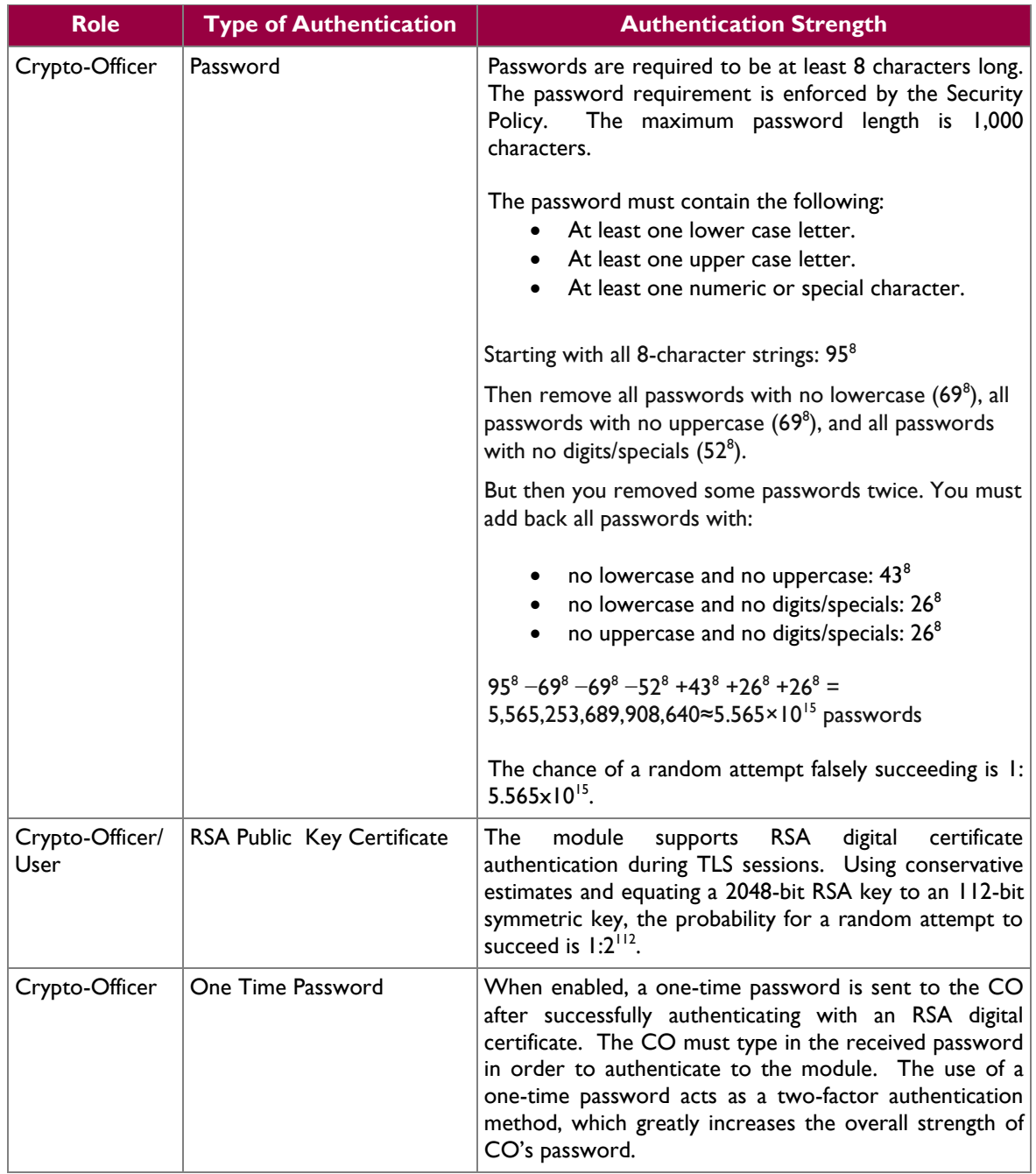

#### **Table 4 – Authentication Mechanisms Employed by the Module**

### <span id="page-12-0"></span>**2.5 Physical Security**

McAfee Web Gateway Virtual Appliance is a software module, which FIPS defines as a multi-chip standalone cryptographic module. As such, it does not include physical security mechanisms. Thus, the FIPS 140-2 requirements for physical security are not applicable.

McAfee Web Gateway Virtual Appliance **Page 13** of 24

## <span id="page-13-0"></span>**2.6 Operational Environment**

The operational environment for the module consists of MLOS v2.2.3 and the VMware hypervisor. The module was tested and found to be compliant with FIPS 140-2 requirements on hypervisors provided by VMware vSphere 5.0 running on an Intel SR2625URLX Server System. All cryptographic keys and CSPs are under the control of MLOS v2.2.3 and the hypervisor, which protect the CSPs against unauthorized disclosure, modification, and substitution.

# <span id="page-13-1"></span>**2.7 Cryptographic Key Management**

The module's cryptographic functionality is provided by a software library that offers secure networking protocols and cryptographic functionalities. Security functions offered by the module map to the certificates listed in [Table 5.](#page-13-2)

<span id="page-13-2"></span>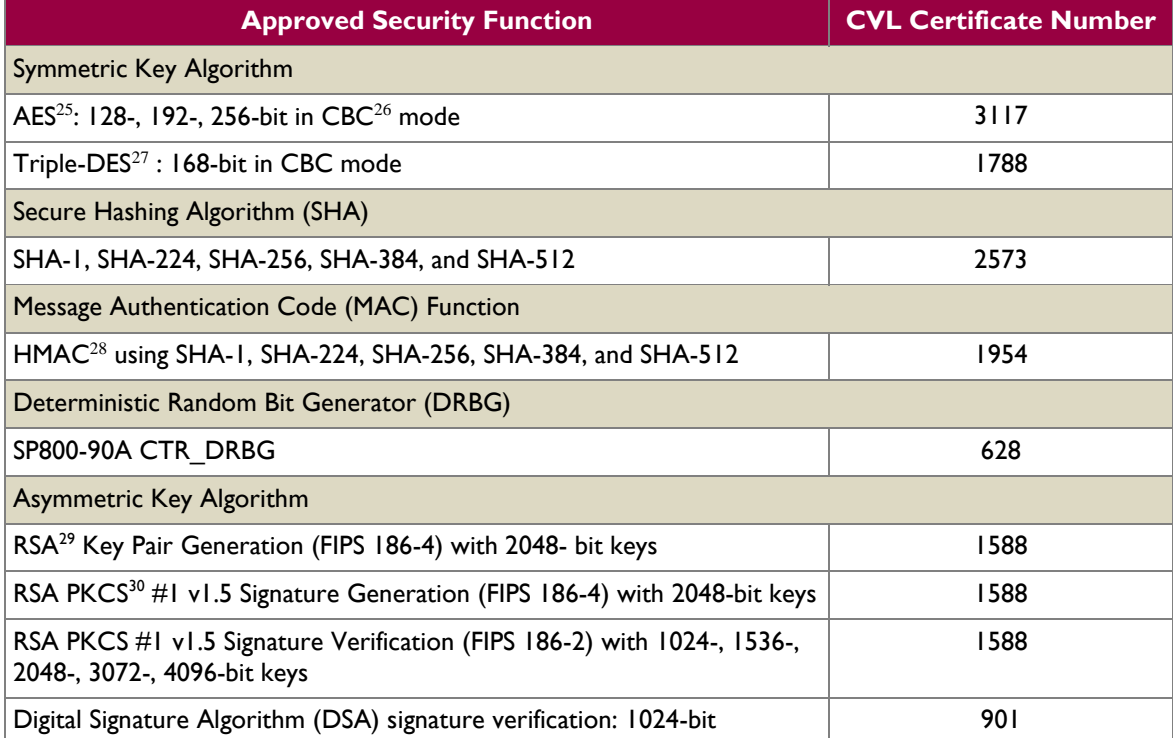

#### **Table 5 – Algorithm Certificate Numbers for Cryptographic Libraries**

Additional information concerning SHA-1, RSA key signatures, and specific guidance on transitions to the use of stronger cryptographic keys and more robust algorithms is contained in NIST Special Publication 800-131A.

The cryptographic module implements the TLS and SNMP secure networking protocols. Each protocol implements a Key Derivation Function (KDF) listed in NIST SP 800-135rev1 and has been validated by

 $\overline{a}$ 

McAfee Web Gateway Virtual Appliance Page **14** of 24

© 2015 McAfee, Inc.

This document may be freely reproduced and distributed whole and intact including this copyright notice.

<sup>25</sup> AES – Advanced Encryption Standard

<sup>26</sup> CBC – Cipher-Block Chaining

<sup>27</sup> DES – Data Encryption Standard

<sup>28</sup> HMAC – (Keyed-) Hash Message Authentication Code

<sup>29</sup> RSA – Rivest, Shamir, Adleman

<sup>30</sup> PKCS – Public Key Cryptography Standards

<span id="page-14-0"></span>the CMVP. There certificate numbers are provided in [Table 6.](#page-14-0) The complete protocol implementations have not been reviewed or tested by the CAVP<sup>31</sup> and CMVP.

| <b>Algorithm</b>                                                    | <b>Certificate</b><br><b>Number</b> |  |
|---------------------------------------------------------------------|-------------------------------------|--|
| TLS 1.0/1.1 and TLS 1.2 KDF <sup>32</sup> using SHA 256 and SHA 384 | 379                                 |  |
| <b>SNMP KDF using SHA-1</b>                                         | 379                                 |  |

**Table 6 – Network Protocol Component Validation**

The module implements the following non-compliant key establishment methodologies:

- Diffie-Hellman: 2048-bit key (key agreement; key establishment methodology provides 112 bits of encryption strength)
- RSA: 2048-bit keys (key wrapping; key establishment methodology provides 112 bits of encryption strength)

The module employs a non-Approved Non-Deterministic Random Number Generator (NDRNG), which is used as an entropy source for seeding the Approved DRBG listed in [Table 5.](#page-13-2) Its use is allowed per FIPS 140-2 Implementation Guidance 7.11.

<sup>32</sup> KDF – Key Derivation Function

<sup>31</sup> CAVP – Cryptographic Algorithm Validation Program

McAfee Web Gateway Virtual Appliance Page **15** of 24

<span id="page-15-0"></span>The module supports the CSPs listed [below](#page-15-0) in [Table 7.](#page-15-0)

| <b>Key/CSP</b>                  | <b>Key/CSP</b><br><b>Type</b>  | <b>Generation /</b><br><b>Input</b>                   | <b>Output</b>                                     | <b>Storage</b>                                                                      | <b>Zeroization</b>                                                                    | <b>Use</b>                                                                                      |
|---------------------------------|--------------------------------|-------------------------------------------------------|---------------------------------------------------|-------------------------------------------------------------------------------------|---------------------------------------------------------------------------------------|-------------------------------------------------------------------------------------------------|
| Crypto-Officer<br>Password      | Password                       | Set via MWGUI<br>or imported                          | Configuration<br>sharing or backup<br>- encrypted | Stored as<br><b>SHA256</b><br>hash in the<br>configuration<br>on hard disk          | Overwritten<br>by another<br>password or<br>when<br>appliance is<br>re-imaged         | Authentication<br>of<br>administrators<br>(Crypto-<br>Officers)                                 |
| SNMP v3<br>Password             | Password                       | Set via MWGUI<br>or imported                          | Configuration<br>sharing or backup<br>- encrypted | Stored as<br>$USM33$ hash<br>$(rfc3414)$ in<br>the<br>configuration<br>on hard disk | Overwritten<br>by another<br>password or<br>when<br>appliance is<br>re-imaged         | Used with SHA-<br>I and AES for<br>authentication<br>of SNMP<br>requests                        |
| RADIUS Shared<br>Secret         | Password                       | Set via MWGUI<br>or imported                          | Configuration<br>sharing or backup<br>- encrypted | Stored in<br>plain text in<br>the<br>configuration<br>on hard disk                  | Overwritten<br>by another<br>password or<br>when<br>appliance is<br>re-imaged         | Authenticate<br><b>RADIUS</b><br>messages                                                       |
| <b>NTLM Account</b><br>Password | Password                       | Internally<br>generated by FIPS<br>approved DRBG      | Never leaves the<br>module                        | Stored on<br>hard disk in<br>plain text                                             | Overwritten<br>by another<br>password or<br>when<br>appliance is<br>re-imaged         | Authenticate at<br>Domain                                                                       |
| <b>LDAP Account</b><br>Password | Password                       | Set via MWGUI<br>or imported                          | Configuration<br>sharing or backup<br>- encrypted | Stored on<br>hard disk in<br>plain text in<br>the<br>configuration                  | Overwritten<br>by another<br>password or<br>when<br>appliance is<br>re-imaged         | Authenticate at<br><b>LDAP</b>                                                                  |
| Kerberos<br>Password            | Password                       | Set via MWGUI<br>or imported                          | Configuration<br>sharing or backup<br>- encrypted | Stored in<br>plain text in<br>the<br>configuration<br>on hard disk                  | Overwritten<br>by another<br>password or<br>when virtual<br>machine is<br>reinstalled | Authenticate<br>Kerberos<br>messages                                                            |
| Cluster CA<br>Public Key        | X509/<br>$RSA$ >=<br>2048 bits | Preinstalled and<br>later changed via<br><b>MWGUI</b> | Leaves the module<br>in plaintext                 | Stored on<br>hard disk in<br>plain text                                             | Overwritten<br>via MWGUI<br>or when<br>appliance is<br>re-imaged                      | Verification of<br>other cluster<br>member and<br>issuing of a<br>cluster client<br>certificate |

**Table 7 – Cryptographic Keys, Cryptographic Key Components, and CSPs**

McAfee Web Gateway Virtual Appliance **Page 16** of 24

 $\overline{a}$ 

© 2015 McAfee, Inc. This document may be freely reproduced and distributed whole and intact including this copyright notice.

<sup>33</sup> USM – User-based Security Model

 $\ddot{\phantom{a}}$ 

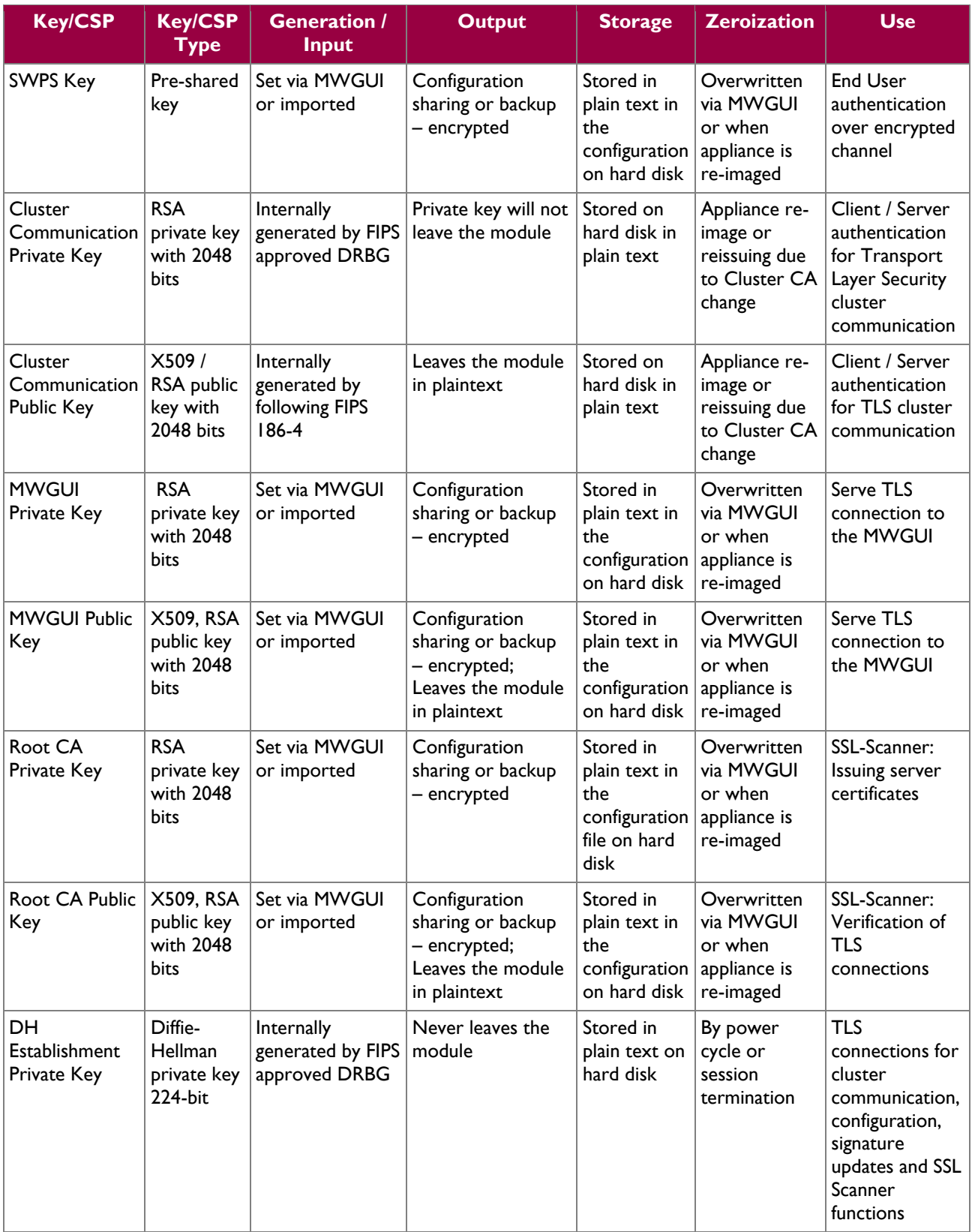

 $\ddot{\phantom{a}}$ 

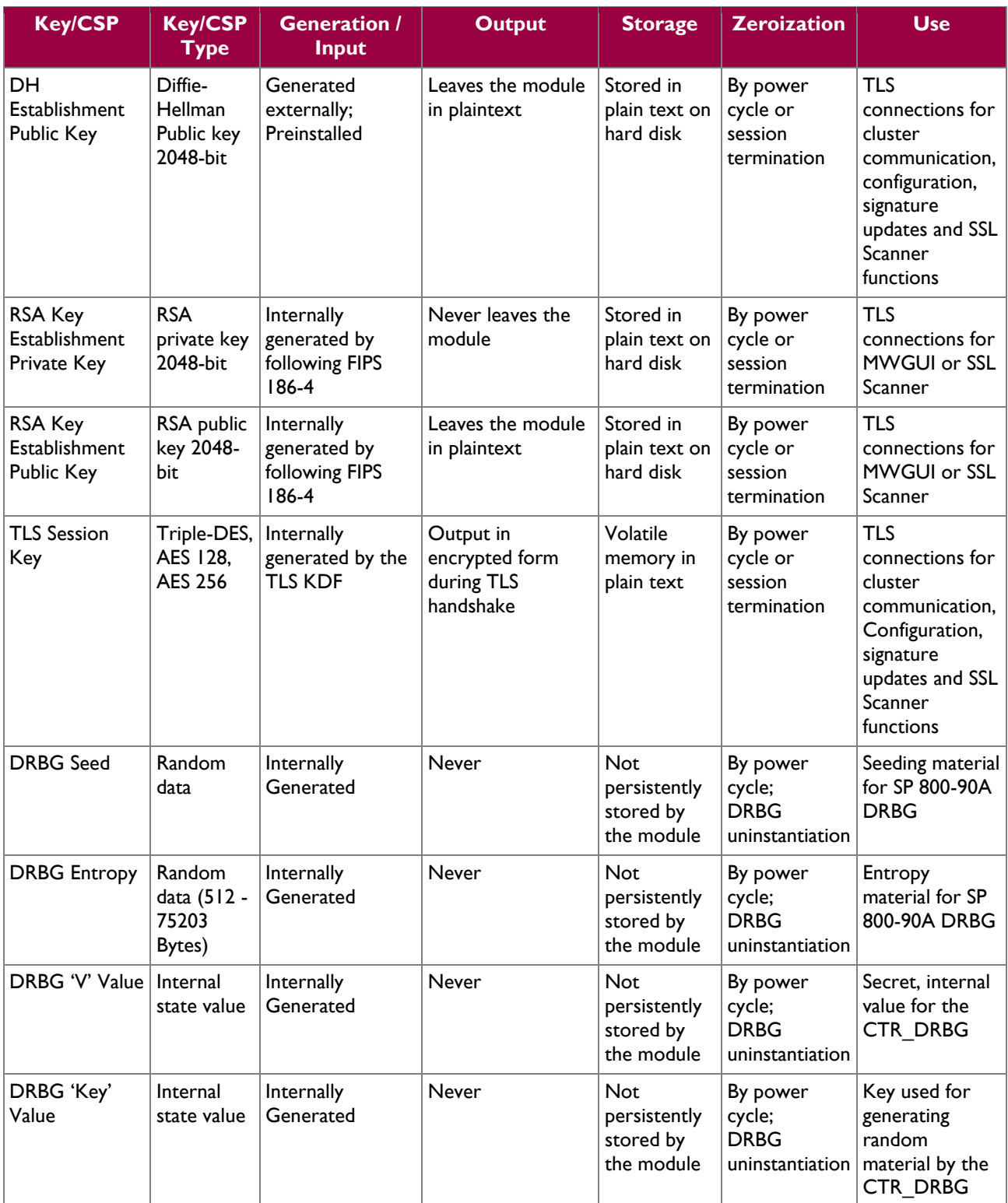

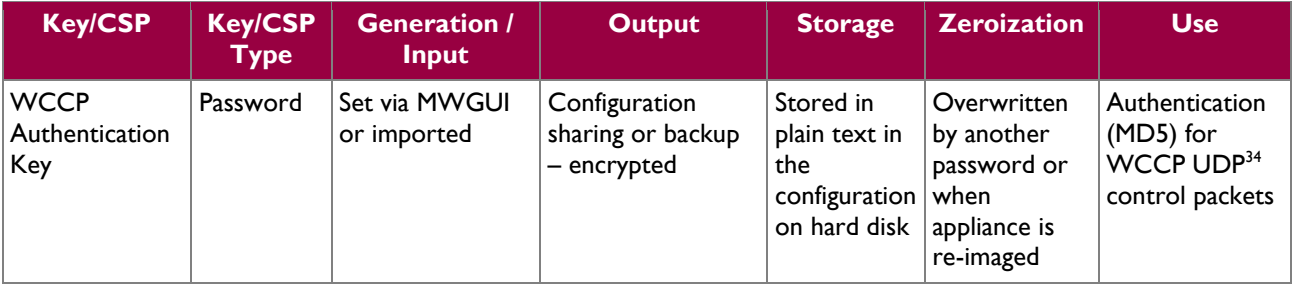

## <span id="page-18-0"></span>**2.8 Self-Tests**

McAfee Web Gateway performs power-up and conditional self-tests as stated in the sections below.

#### <span id="page-18-1"></span>**2.8.1 Power-Up Self-Tests**

McAfee Web Gateway performs the following self-tests at power-up:

- Software integrity check using a HMAC-SHA-256 hash
- Known Answer Tests (KAT)
	- o AES Encrypt KAT
		- o AES Decrypt KAT
		- o Triple-DES Encrypt KAT
		- o Triple-DES Decrypt KAT
		- o SHA-1 KAT
		- o HMAC KAT with SHA-1, SHA-224, SHA-256, SHA-384, and SHA-512
		- o RSA Signature Generation KAT
		- o RSA Signature Verification KAT
		- o RSA Key Wrap KAT
		- o RSA Key Unwrap KAT
		- o SP 800-90A CTR\_DRBG KAT
- DSA Pairwise Consistency Test (verify operation)

If any of the tests listed above fail to perform successfully, the module enters a critical error state where all cryptographic operations and output of any data is prohibited. Operators can reboot the virtual appliance to clear the error and resume normal operation.

#### <span id="page-18-2"></span>**2.8.2 Conditional Self-Tests**

The module performs the following conditional self-tests:

- Continuous Random Number Generator Test (CRNGT) for SP 800-90A CTR\_DRBG
- Continuous RNG Tests for NDRNG
- RSA pairwise consistency test (for sign and verify operations)

If any of the tests listed above fail to perform successfully, the module enters a critical error state where all cryptographic operations and output of any data is prohibited. Operators can reboot the virtual appliance to clear the error and resume normal operation.

## <span id="page-18-3"></span>**2.9 Mitigation of Other Attacks**

This section is not applicable. The module does not claim to mitigate any attacks beyond the FIPS 140-2 Level 1 requirements for this validation.

<sup>34</sup> UDP – User Datagram Protocol

 $\overline{a}$ 

McAfee Web Gateway Virtual Appliance **Page 19** of 24

<span id="page-19-0"></span>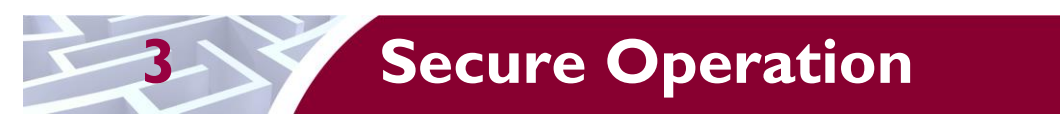

The McAfee Web Gateway Virtual Appliance meets Level 1 requirements for FIPS 140-2. The sections below describe how to place and keep the module in operation.

# <span id="page-19-1"></span>**3.1 Initial Setup**

The following sections provide step-by-step instructions necessary to configure the module for operation. For any questions or issues that arise at any point during the installation and configuration of the virtual appliance, contact the McAfee support team at [http://www.mcafee.com/us/support.aspx.](http://www.mcafee.com/us/support.aspx) Documents mentioned in these instructions are freely available at the following web address: [http://kc.mcafee.com.](http://kc.mcafee.com/)

### <span id="page-19-2"></span>**3.1.1 Setting FIPS Environment**

In order to setup the virtual appliance in the validated configuration, the following steps will need to be performed by the Crypto-Officer:

- 1. Obtain version 7.3.2.3.4 installation image from McAfee's Content & Cloud Security Portal.
- 2. Open a virtual machine management client and create a new virtual machine on the hypervisor. a. Please refer to the *McAfee Web Gateway 7.3.2 Product Guide* for minimum environmental requirements
- 3. When asked to provide an  $*$ .iso<sup>35</sup> file, provide the image obtained in step one.
- 4. Start the virtual machine.
- 5. When presented with the Installer interface, select option #5 "Install Appliance in FIPS mode"
- 6. Follow the procedures included in the Installation Guide to complete installation using the installation wizard. The module will reboot.
- 7. After successful installation, please ensure that the following features are turned off:
	- 1) The log file encryption and/or anonymization feature must be turned off
		- a) Confirm the "Encrypt the log file" flag under the Policy>Settings>File System Logging>Access Denied Log Configuration tab is not enabled
		- b) Confirm that nothing appears when searching for the "FileSystemLogging.MakeAnonymous" property
- 8. Reboot the module.

The appliance is now considered to be in its validated configuration.

# <span id="page-19-3"></span>**3.2 Crypto-Officer Guidance**

The Crypto-Officer is responsible for initializing the module, performing security-relevant configuration, and monitoring the module. During initial set up, the CO shall change the default admin password, MWGUI server certificate, and the cluster CA. Additionally, the CO shall ensure that the log file encryption and/or anonymization feature is turned off when the module is being operated.

The Crypto-Officer can initiate the execution of self-tests, and can access the module's status reporting capability. Self-tests can be initiated at any time by restarting the virtual appliance.

#### <span id="page-19-4"></span>**3.2.1 Management**

The Crypto-Officer is responsible for maintaining and monitoring the status of the module. Please refer to Section [3.1](#page-19-1) above for guidance that the Crypto-Officer must follow. To obtain the current FIPS status of the module, the CO should access the module via the MWGUI. On the upper, left-hand corner of the GUI, the CO will see "FIPS 140-2" when the module has been properly configured.

McAfee Web Gateway Virtual Appliance **Page 20** of 24

<sup>35</sup> ISO – International Organization for Standardization

For details regarding the management of the module, please refer to the McAfee Web Gateway Installation Guide.

### <span id="page-20-0"></span>**3.2.2 Zeroization**

Session keys are zeroized at the termination of the session, and are also cleared when the module is powercycled. Zeroizartion also includes the SP 800-90A CTR\_DRBG seed, entropy, and key values. All other CSPs may be zeroized by reinstalling the virtual appliance. The Crypto-Officer must wait until the module has successfully rebooted in order to verify that zeroization has completed.

# <span id="page-20-1"></span>**3.3 User Guidance**

The User does not have the ability to configure sensitive information on the module.

<span id="page-21-0"></span>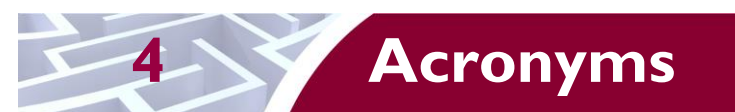

<span id="page-21-1"></span>[Table 8](#page-21-1) in this section describes the acronyms used throughout the document.

#### **Table 8 – Acronyms**

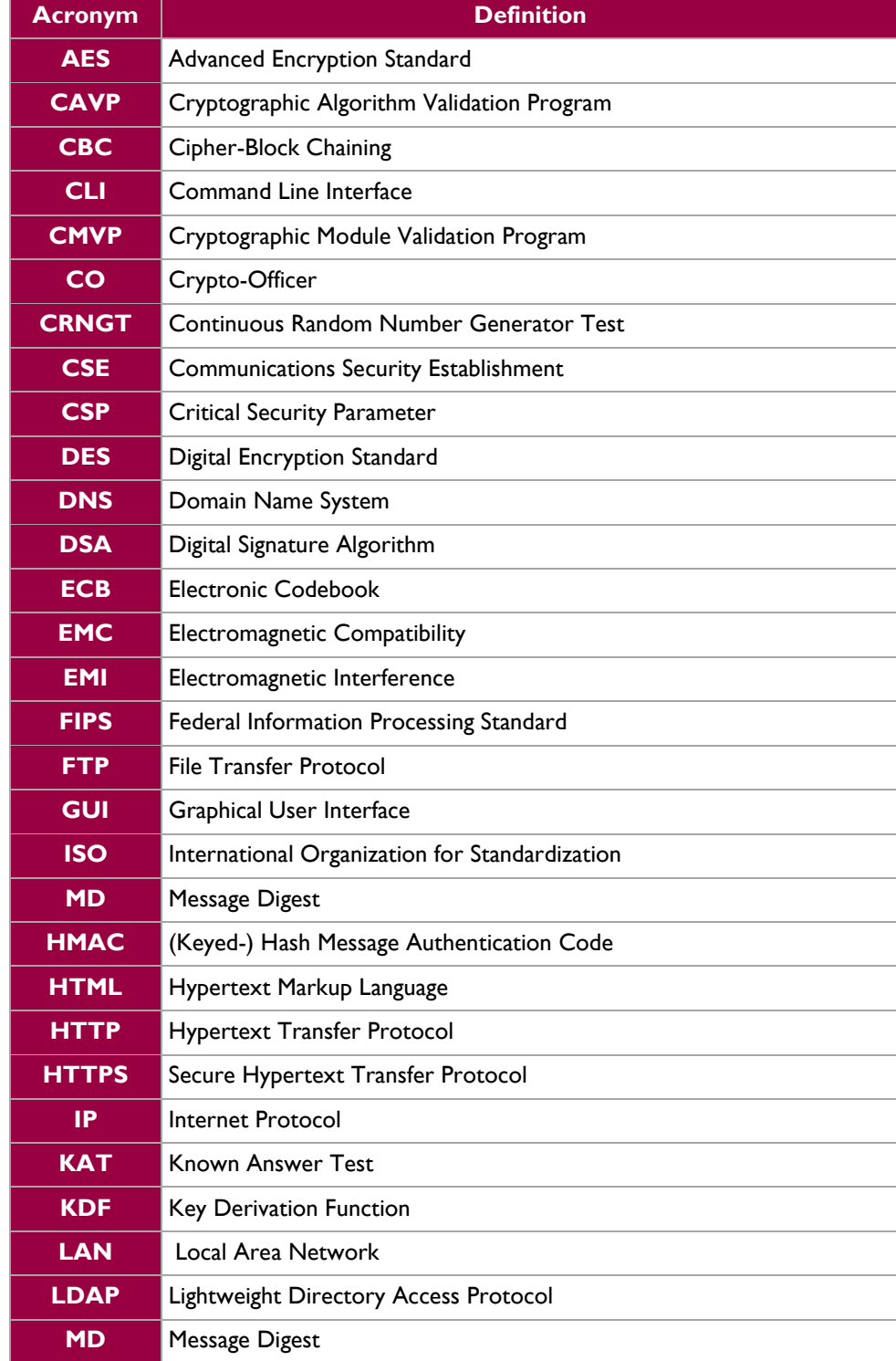

McAfee Web Gateway Virtual Appliance **Page 22** of 24

© 2015 McAfee, Inc. This document may be freely reproduced and distributed whole and intact including this copyright notice.  $\ddot{\phantom{a}}$ 

![](_page_22_Picture_153.jpeg)

Prepared by: **Corsec Security, Inc.**

![](_page_23_Picture_1.jpeg)

13135 Lee Jackson Memorial Highway, Suite 220 Fairfax, VA 22033 United States of America

> Phone: +1 (703) 267-6050 Email: [info@corsec.com](mailto:info@corsec.com) [http://www.corsec.com](http://www.corsec.com/)